# **Table of Contents**

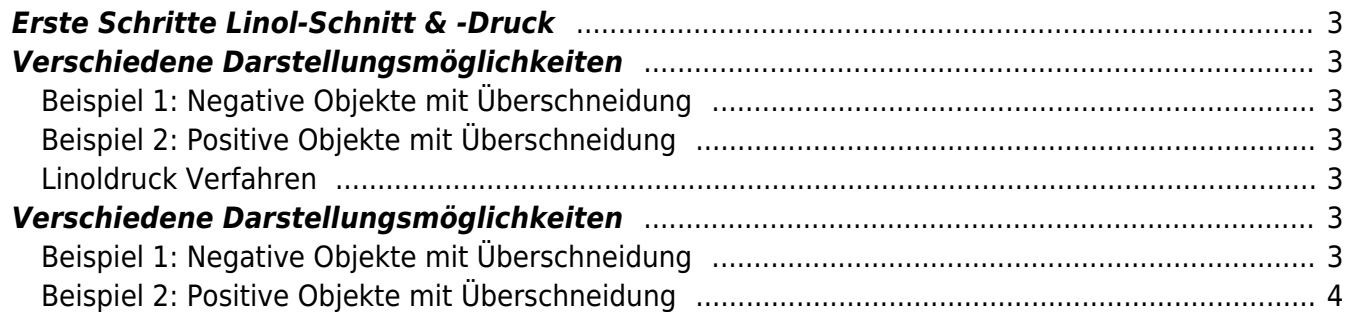

Dieser Text wird zur Zeit bearbeitet… — [Felix Hardmood Beck](https://hardmood.info/doku.php/felix_hardmood_beck) 2020/10/21 13:43

## <span id="page-2-0"></span>**Erste Schritte Linol-Schnitt & -Druck**

## <span id="page-2-1"></span>**Verschiedene Darstellungsmöglichkeiten**

### <span id="page-2-2"></span>**Beispiel 1: Negative Objekte mit Überschneidung**

Ein Objekt/Motiv wird negativ aus der Fläche heraus genommen. Multiple und sich überlagernde Objekte werden durch Überschneidung dargestellt.  $x \times x \times x$ 

### <span id="page-2-3"></span>**Beispiel 2: Positive Objekte mit Überschneidung**

Invertiertes Bild: Hintergrund weiß, also negativ, mit diversen Überschneidungen und Lichteffekten/Details. Das Objekte/die Objekte stehen positiv im Raum. Ein Rahmen kann das Motiv umgeben.

 $x \times x$ 

#### <span id="page-2-4"></span>**Linoldruck Verfahren**

 $\pmb{\times}$ 

- 1. Auf eine kleine Glasscheibe (glatte Kunststoffplatte geht auch) Druckfarbe aufbringen und mit einer Walze die Farbe gleichmäßig in verschiedene Richtungen auswalzen.
- 2. Nachdem sich die Farbe gleichmäßig auf die Walze übertragen hat, überträgt man diese nun weiter auf die bearbeitete Linolplatte. Dabei kreuz und quer mehrfach über den Linolschnitt rollen bis dieser an den nicht geschnittenen Flächen gleichmäßig von der aufgetragenen Farbe glänzt.
- 3. Auf die eingefärbte Linolplatte legt man nun das Material welches man bedrucken will, also Papier, Stoff, etc.
- 4. Das Material nun mit dem Handballen, Falzbein, Löffel, etc. auf den Schnitt drücken. Drücken ⇒ Drucken ⇒ Druck.
- 5. Nach einem ersten Testdruck kann man die Linolplatten noch nachschneiden und versuchen das Druckmotiv zu verbessern.

 $\begin{bmatrix} \mathbf{x} \end{bmatrix}$   $\Rightarrow$   $\begin{bmatrix} \mathbf{x} \end{bmatrix}$   $\Rightarrow$   $\begin{bmatrix} \mathbf{x} \end{bmatrix}$   $\Rightarrow$   $\begin{bmatrix} \mathbf{x} \end{bmatrix}$ 

## <span id="page-2-5"></span>**Verschiedene Darstellungsmöglichkeiten**

### <span id="page-2-6"></span>**Beispiel 1: Negative Objekte mit Überschneidung**

Ein Objekt/Motiv wird negativ aus der Fläche heraus genommen. Multiple und sich überlagernde Objekte werden durch Überschneidung dargestellt.

 $\times$   $\times$   $\times$   $\times$ 

#### <span id="page-3-0"></span>**Beispiel 2: Positive Objekte mit Überschneidung**

Invertiertes Bild: Hintergrund weiß, also negativ, mit diversen Überschneidungen und Lichteffekten/Details. Das Objekte/die Objekte stehen positiv im Raum. Ein Rahmen kann das Motiv umgeben.

From: <https://hardmood.info/> - **hardmood.info**

Permanent link: **[https://hardmood.info/doku.php/linol-schnitt\\_und\\_druck?rev=1603880458](https://hardmood.info/doku.php/linol-schnitt_und_druck?rev=1603880458)**

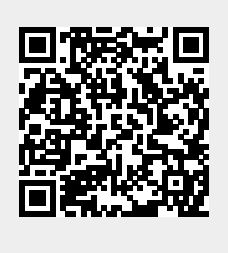

Last update: **2023/10/17 12:51**